# Dell Mobile Projector M318WL User's Guide

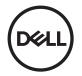

## Notes, Cautions, and Warnings

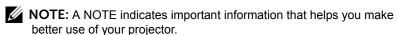

CAUTION: A CAUTION indicates potential damage to hardware or loss of data if instructions are not followed.

WARNING: A WARNING indicates a potential for property damage, personal injury, or death.

Information in this document is subject to change without notice. © 2017 Dell Inc. All rights reserved.

Reproduction of these materials in any manner whatsoever without the written permission of Dell Inc. is strictly forbidden.

Trademarks used in this text: Dell and the DELL logo are trademarks of Dell Inc.; DLP and DLP logo and DLP BrilliantColor are trademarks of TEXAS INSTRUMENTS INCORPORATED; Microsoft and Windows are either trademarks or registered trademarks of Microsoft Corporation in the United States and/or other countries.

Wi-Fi® is a registered trademark of Wireless Ethernet Compatibility Alliance, Inc.

Other trademarks and trade names may be used in this document to refer to either the entities claiming the marks and names or their products. Dell Inc. disclaims any proprietary interest in trademarks and trade names other than its own.

Model: Dell Mobile Projector M318WL

November 2017 Rev. A01

# **Contents**

| 1 | About Your Dell Projector                            | . 4      |
|---|------------------------------------------------------|----------|
|   | Projector Box Contents                               |          |
|   | Projector Top and Bottom View                        |          |
|   | Remote Control (Optional)                            |          |
| 2 | Adjusting Projector Image                            | 11       |
|   | Adjusting Projected Zoom                             | 11       |
|   | Adjusting Projector Position                         | 12       |
|   | Adjusting Image Size                                 | 14<br>15 |
| _ | Adjusting Image Size                                 |          |
| 3 | Using Your Projector                                 | 17       |
|   | Connecting a Computer Using Optional Wireless Dongle | 17       |
|   | Connecting to Multimedia                             | 23       |
|   | Using PC-Free Presentation                           | 24       |
| 4 | Troubleshooting                                      | 42       |
|   | Troubleshooting Tips                                 | 42       |
|   | Guiding Signals                                      | 45       |
| 5 | Maintenance                                          | 46       |
|   | Replacing the Remote Control Battery                 | 46       |
| 6 | Specifications                                       | 47       |
|   | Compatibility Modes (Digital)                        | 50       |
| 7 | Additional Information                               | 51       |
| 8 | Contacting Dell                                      | 52       |
|   |                                                      |          |

About Your Dell Projector

Your projector comes with all the items shown below. Ensure that you have all the items, and contact Dell if anything is missing.

### **Projector Box Contents**

#### Package Contents

#### i ackage contents

Power cable

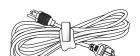

1.0 m HDMI cable (1.4 spec)

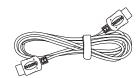

Carrying case

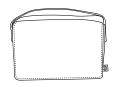

User's Guide and Documentation

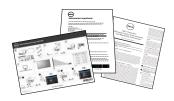

AC adapter

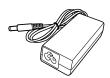

1.2 m USB-A to A cable

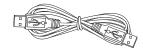

### **Projector Top and Bottom View**

#### **Top View Bottom View**

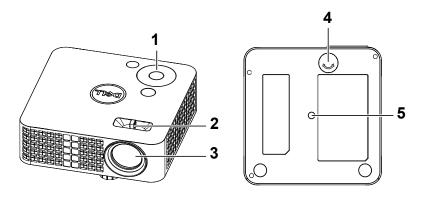

| 1 | Control panel                                    |
|---|--------------------------------------------------|
| 2 | Focus tab                                        |
| 3 | Lens                                             |
| 4 | Tilt adjusting wheel                             |
| 5 | Mounting hole for tripod: Insert nut 1/4"*20 UNC |

section, follow the Safety Instructions as described on page 7.

### **Projector Connections**

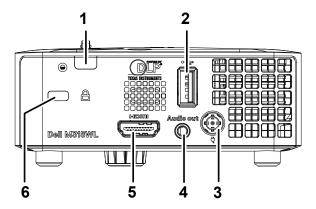

| 1 | IR receiver           | 4 | Audio output connector |
|---|-----------------------|---|------------------------|
| 2 | USB type A connector* | 5 | HDMI connector         |
| 3 | DC input connector    | 6 | Security cable slot    |

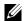

**NOTE:** \*For USB display, multimedia playback (Video/Music/Photo/Office Viewer), USB memory storage access, firmware upgrade and optional wireless dongle.

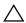

CAUTION: Before you begin any of the procedures in this section, follow the Safety Instructions as described on page 7.

#### 

- 1 Do not use the projector near appliances that generate a lot of heat.
- 2 Do not use the projector in areas where there is an excessive amount of dust. The dust may cause the system to fail and the projector will automatically shut down.
- 3 Ensure that the projector is mounted in a well-ventilated area.
- 4 Do not block the ventilation slots and openings on the projector.
- 5 Ensure the projector operates between ambient temperatures (5 °C to 35 °C).
- 6 Do not try to touch the ventilation outlet as it can become very hot after the projector has been turned on or immediately after it is turned off.
- 7 Do not look into the lens while the projector is on as it may cause injury to your eyes.
- 8 Do not place any objects near or in front of the projector or cover its lens while the projector is on as the heat may cause the object to melt or burn.
- 9 Do not use alcohol to wipe the lens.
- 10 Do not use the wireless projector near cardiac pacemakers.
- **11** Do not use the wireless projector near medical equipment.
- 12 Do not use the wireless projector near microwave ovens.

#### NOTE:

- · For more information, see the Dell Support website at dell.com/support.
- · For more information, see the Safety Information that shipped with your projector.
- The M318WL projector can only be used indoors.

## Remote Control (Optional)

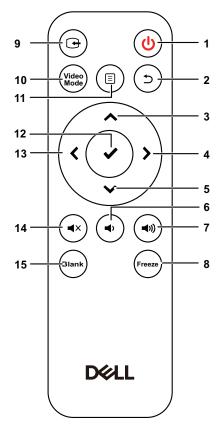

| 1 | Power (b)     | Turns the projector on or off.                                    |
|---|---------------|-------------------------------------------------------------------|
| 2 | Back 🕤        | Returns to the previous screen.                                   |
| 3 | Up 🔨          | Press to navigate through the On-Screen Display (OSD) Menu items. |
| 4 | Right >       | Press to navigate through the On-Screen Display (OSD) Menu items. |
| 5 | Down 🗸        | Press to navigate through the On-Screen Display (OSD) Menu items. |
| 6 | Volume down 🔹 | Press to decrease the volume.                                     |
|   |               |                                                                   |

| 7  | Volume up 🕢   | Press to increase the volume.                                                                                                    |  |
|----|---------------|----------------------------------------------------------------------------------------------------|--|
| 8  | Freeze        | Press to pause the screen image, then press "Freeze" again to resume normal projection.                                                               |  |
| 9  | Video in      | Press to switch between sources: HDMI, Wireless/LAN Display, and USB Viewer.                                                                          |  |
| 10 | Video mode    | The projector has preset configurations that are optimized for displaying data (presentation slides) or video (movies, games, etc.).                  |  |
|    |               | Press the Video Mode button to toggle between Presentation mode, Bright mode, Movie mode, sRGB, or Custom mode.                                       |  |
|    |               | Pressing the <b>Video Mode</b> button once will show the current display mode. Pressing the <b>Video Mode</b> button again will switch between modes. |  |
| 11 | Menu 🗉        | Press to activate the OSD.                                                                                                    |  |
| 12 | Enter ✓       | Press to confirm the selection.                                                                                                    |  |
| 13 | Left <b>〈</b> | Press to navigate through the On-Screen Display (OSD) Menu items.                                                                                     |  |
| 14 | Mute 🔹        | Press to mute or un-mute the projector speaker.                                                                                                    |  |
| 15 | Blank (Blank) | Press to toggle between white/blank/resume the image.                                                                                                 |  |
|    |               |                                                                                                    |  |

### **Remote Control Operating Range**

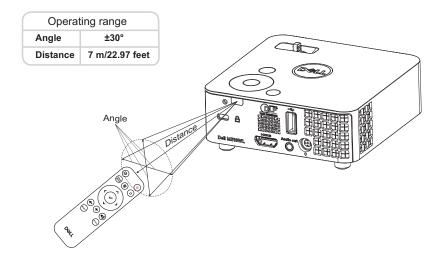

**NOTE:** Actual operating range may slightly differ from the diagram. Weak batteries will also prevent the remote control from properly operating the projector.

**Adjusting Projector Image** 

### **Adjusting Projected Zoom**

#### Raising the Projector Height

1 Raise the projector to the desired display angle, and use the front tilt adjustment wheel to fine-tune the display angle.

#### **Lowering the Projector Height**

1 Use the front tilt adjustment wheel to fine-tune the display angle.

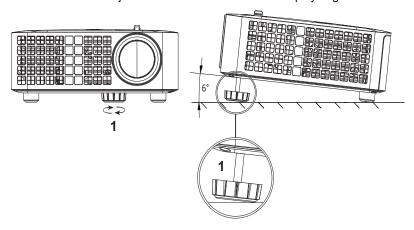

1 Front tilt adjustment wheel (Angle of tilt: 0 to 6 degrees)

### **Adjusting Projector Position**

When you select a position for the projector, consider the size and shape of your screen, the location of your power outlets, and the distance between the projector and the rest of your equipment. Follow these general guidelines:

- When positioning the projector to the screen, it must be at least 31 inches (78.4 cm) from the projection screen.
- Position the projector to the required distance from the screen. The distance from the lens of the projector to the screen, the zoom setting, and the video format determine the size of the projected image.
- Lens throw ratio: 0.52

You can set up or install the M318WL in the following ways:

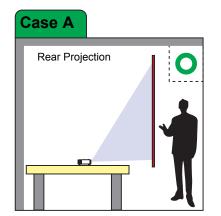

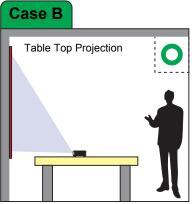

Do not install the M318WL projector in the following ways:

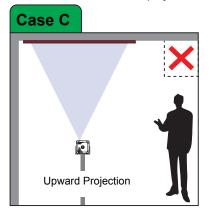

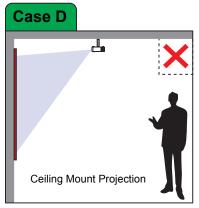

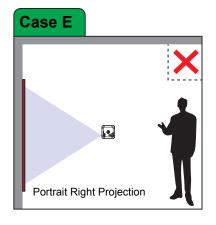

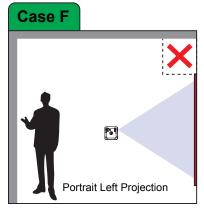

### **Adjusting Image Corners**

Use Auto Adjust to automatically adjust the projector's **Horizontal**, **Vertical**, **Frequency**, and **Tracking** in PC mode.

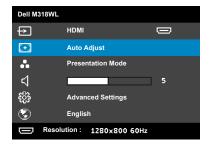

## **Adjusting Image Size**

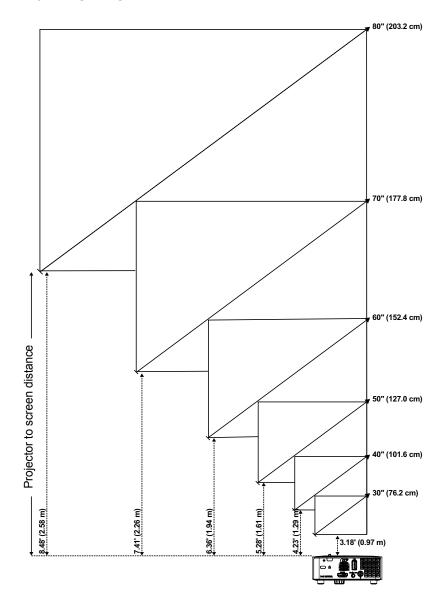

## **Adjusting Image Shape**

| Desired Distance (m)          Diagonal (inch)          W (cm) x H (cm)          From base to to image (cm) <a>         65 x 40         40           1.29         40         86 x 54         54</a> |       |      |
|----------------------------------------------------------------------------------------------------|-------|------|
|                                                                                                    | . , – |      |
| 1.29 40 86 x 54 54                                                                                                    | 17    | 0.97 |
|                                                                                                    | :9    | 1.29 |
| 1.61 50 107 x 67 67                                                                                                    | 51    | 1.61 |
| 1.94 60 129 x 81 81                                                                                                    | 14    | 1.94 |
| 2.26 70 151 x 94 94                                                                                                    | :6    | 2.26 |
| 2.58 80 171 x 108 108                                                                                                    | 8     | 2.58 |

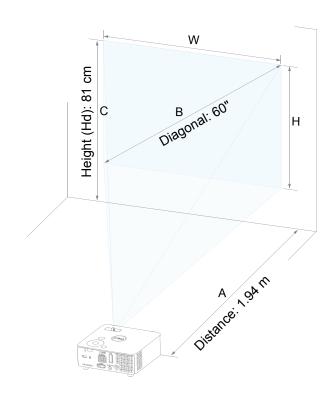

# **Using Your Projector**

### **Connecting a Computer Using Optional Wireless Dongle**

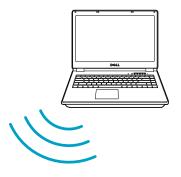

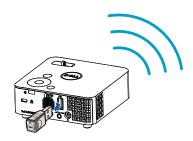

1 Connect the wireless dongle to the USB-A port on the projector.

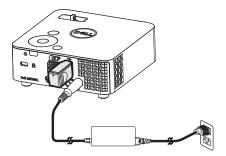

2 Set the input source to Wireless Display in order to enter the wireless menu.

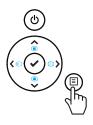

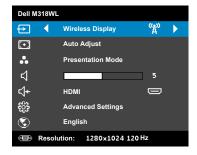

3 In your device's wireless menu, search for the projector by its ID. Then enter the PSK at the prompt to start sharing the same network with the projector.

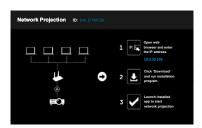

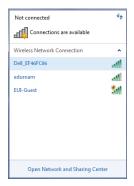

- 4 Do one of the following:
  - a If this is the first time you are connecting to the projector via wireless method, first open the web browser on your computer and enter the IP address 10.0.50.100. Continue to Step 5.

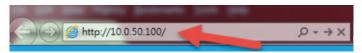

- b If you have previously connected your computer to the projector via wireless method, please continue to Step 6.
- Follow the on-screen instruction to launch the web management page and download the app to start network projection.

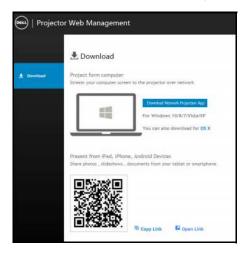

6 Open **Dell Network Projection** application on your computer.

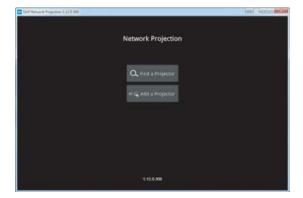

7 Find a Projector you connected with.

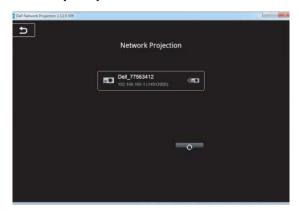

Select **Extend** to share your content.

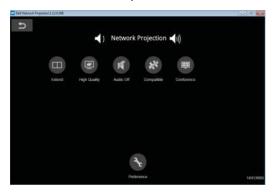

- **NOTE:** Your computer should be equipped with wireless functionality and properly configured to detect another wireless connection. Refer to your computer's documentation on how to configure a wireless connection.
- NOTE: Your projector must be installed with a wireless dongle if you want to use the wireless display. The wireless dongle is not shipped with your projector. You can purchase it on the Dell website at www.dell.com.

### **Connecting to Smartphone or Tablet Using Optional Wireless Dongle**

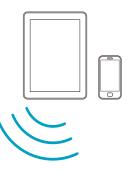

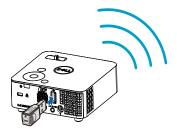

- 1 Install application EZCast Pro on your android or iOS device. In your device's wireless menu, search for the projector by its ID. Then enter the PSK at the prompt to start sharing the same network with the projector.
- 2 Launch the **EZCast Pro** application then click the top-right button to choose the device you connected with.

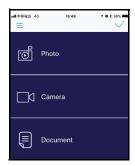

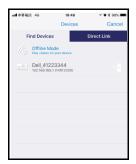

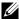

NOTE: Dell M318WL supports EZView funtion. It is an application that transmits supported content from your Android or iOS devices wirelessly. For more Information, please visit the Dell Support site at dell.com/support.

Supported file formats are listed on page 24 in Multimedia File Type Support section.

### **Connecting to Multimedia**

#### Using a USB Flash Disk

Refer to page 30 for detailed instructions.

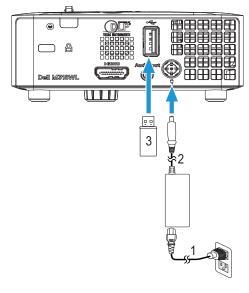

| 1 | Power cord     |
|---|----------------|
| 2 | AC adapter     |
| 3 | USB flash disk |

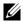

**NOTE:** The USB flash disk is not shipped with your projector.

### **Using PC-Free Presentation**

### **Multimedia File Type Support**

#### Photo Format

|                          | , u c       |                |                      |          |
|--------------------------|-------------|----------------|----------------------|----------|
| Image Type<br>(Ext Name) | Sub Type    | Encode<br>Type | Max Pixels           | Max Size |
| Jpeg/Jpg                 | Baseline    | YUV420         | No Limitation        | 2GB      |
|                          |             | YUV422         | •                    |          |
|                          |             | YUV440         | -                    |          |
|                          |             | YUV444         | •                    |          |
|                          | progressive | YUV420         | 64x panel resolution | 2GB      |
|                          |             | YUV422         | -                    |          |
|                          |             | YUV440         | -                    |          |
|                          |             | YUV444         | -                    |          |
| BMP                      |             |                | 64x panel            |          |
|                          |             |                | resolution           |          |

#### Video Format

| maco i cimat                |                 |            |                       |                                           |
|-----------------------------|-----------------|------------|-----------------------|-------------------------------------------|
| File Format                 | Video<br>Format | MAX<br>Res | MAX Bit<br>Rate (bps) | Audio Format                              |
| MOV, MP4, AVI, MKV,<br>DIVX | H264            | 1080P      | 20Mbps                | AC3, DTS, MP1,<br>MP2, MP3, PCM,<br>ADPCM |
| MOV, MP4                    | MPEG4           | 1080P      | 20Mbps                | AMR, PCM, ADPCM                           |
| WMV                         | WMV3            | 1080P      | 20Mbps                | WMA2, WMA3                                |

#### Music Format

| Music Type (Ext Name) | Sample Rate (KHz) | Bit Rate (Kbps) |
|-----------------------|-------------------|-----------------|
| MP1                   | 8-48              | 8-320           |
| MP2                   | 8-48              | 8-320           |
| MP3                   | 8-48              | 8-320           |
| WMA                   | 22-48             | 5-320           |

#### Setting up to Present via Internal Memory

Follow these steps to playback the Photo, Video, or Music files on your projector:

Connect power cable with AC adapter then usinig USB-A to USB-A cable to connect computer and projector. Power up the projector by pressing the power button.

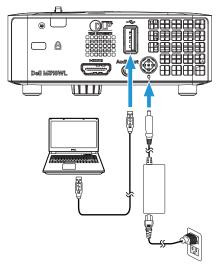

2 Access the Input Source menu, select the Internal Memory option, and press the ✓ button.

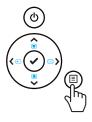

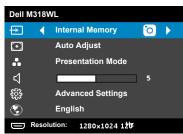

The Internal Memory Screen shown below appears:

3 Select Storage Mode to access the internal memory as Removable Disk.

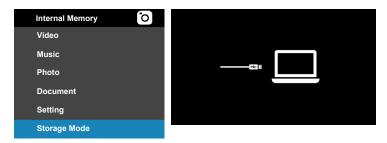

4 To copy files to the projector's Internal Memory, first open a file explorer window. Go to Computer and locate a Removable Disk. This refers to the Internal Memory of the projector. You may copy files to the Internal Memory. This will allow you to project the files directly from the projector in the future, without needing a computer. For supported file types, please refer to page 24.

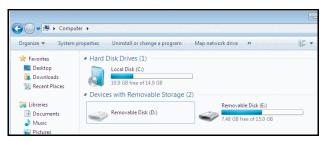

To project a file from the Internal Memory, select one from **Video**, **Music**, **Photo**, or **Document**, then press the ✓ button to start playing. Or select the **Setup** option to change multimedia settings.

#### The Video Source Screen shown below appears:

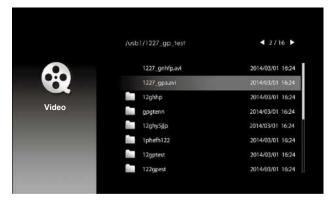

#### Video playback screen:

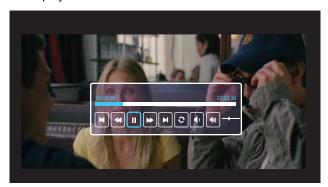

Press the 

✓ button on the remote control or keypad to access the video playback control. Then you can use the following buttons on the screen to control video playback.

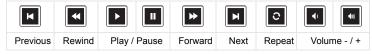

#### The Music Source Screen shown below appears:

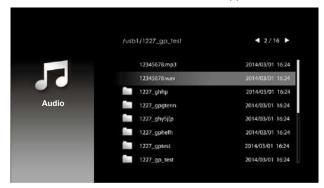

#### Music playback screen:

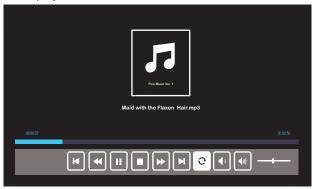

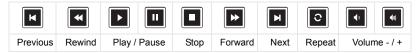

#### The **Photo Source Screen** shown below appears:

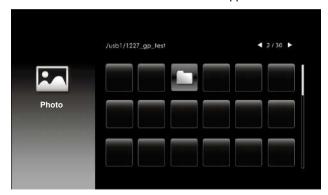

#### Slideshow screen:

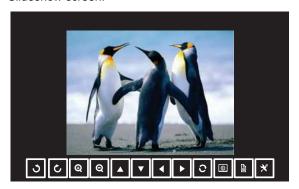

Press the ✓ button on the remote control or keypad to access the photo viewer control. Then you can use the following buttons on the screen to control photo viewer.

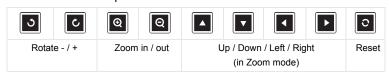

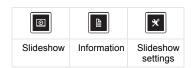

#### The **Settings Screen** shown below appears:

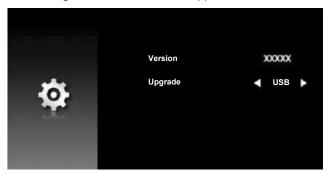

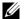

**NOTE:** This is used for firmware upgrade via USB.

#### Setting up to Present Using External USB Storage

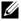

**NOTE:** A USB flash disk must be plugged into the projector if you want to use the multimedia USB function.

Follow these steps to playback the **Photo**, **Video**, or **Music** files on your projector:

1 Connect the power cable with AC adapter and turn on the projector by pressing the power button.

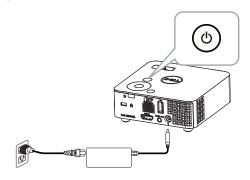

2 Plug in a USB flash disk to your projector.

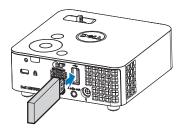

3 Access the Input Source menu, select the USB Viewer option, and press the **v** button.

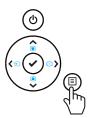

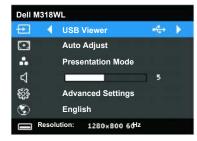

The **USB Screen** shown below appears:

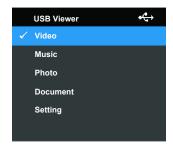

4 Select the multimedia files: Video, Music, Photo, or Document, and then press the ✓ to start playing. Or select the **Setup** option to change multimedia settings.

#### The Video Source Screen shown below appears:

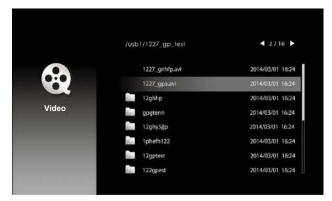

#### Video playback screen:

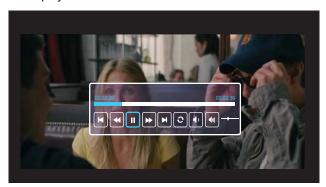

Press the  $\checkmark$  button on the remote control or keypad to access the video playback control. Then you can use the following buttons on the screen to control video playback.

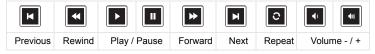

#### The Music Source Screen shown below appears:

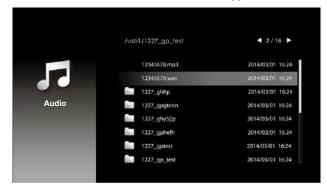

#### Music playback screen:

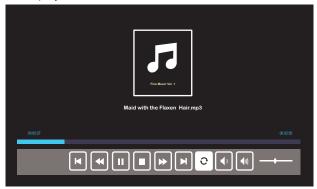

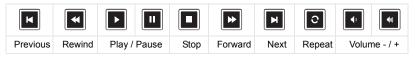

#### The Photo Source Screen shown below appears:

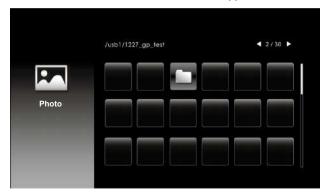

#### Slideshow screen:

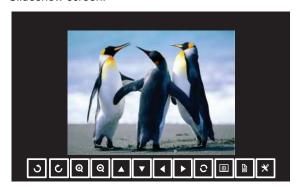

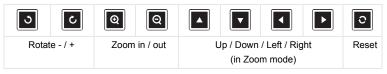

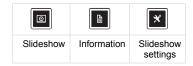

#### The **Settings Screen** shown below appears:

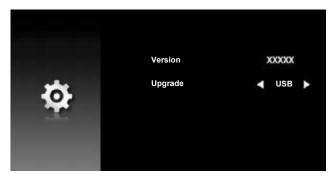

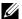

**NOTE:** This is used for firmware upgrade via USB.

#### Setting up to Present Using USB Display

Follow these steps to use **Dell Network Projection** application via USB cable.

Connect power cable with AC adapter then usinig USB-A to USB-A cable to connect computer and projector. Power up the projector by pressing the power button.

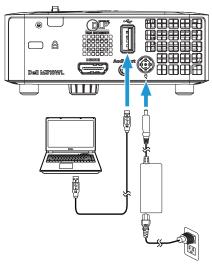

2 Press the 🗉 button. Access the Input Source menu, select the Internal **Memory** option, and press the ✓ button.

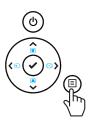

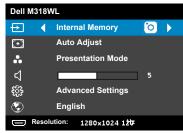

Select **Storage Mode** to access the internal memory as **Removable** Disk.

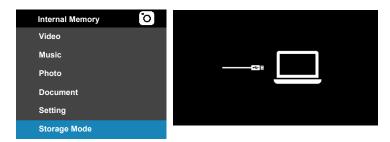

To use **Dell Network Projection Lite** application from the Internal Memory, first open a file explorer window on your computer. Go to Computer and locate a Dell Network Pro.

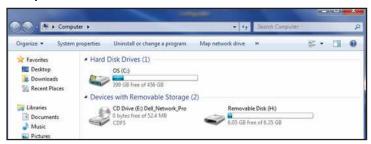

- 5 Open Dell Network Pro and copy Dell Network Projection Lite application to your computer.
- On the projector, press the 🗉 button. Access the Input Source menu, select the USB Display option, and press the ✓ button.

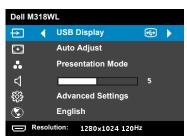

### The USB Display screen shown below appears:

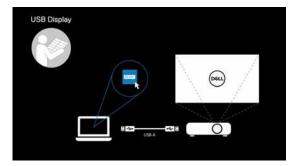

7 Run the **Dell Network Projection Lite** application from your computer.

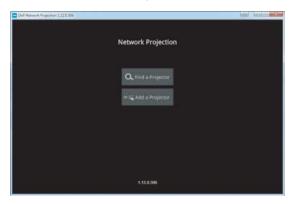

Find a Projector you connected with. 8

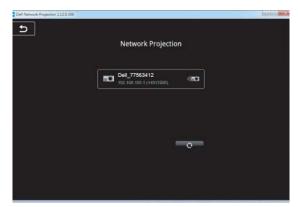

Select **Extend** to share your content.

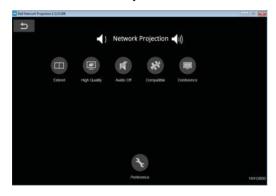

### Powering up with Dell Power Companion

### **Identifying Parts and Controls**

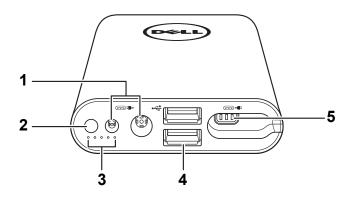

- Power-in port (from laptop adapter) 1 2 Power button/Battery-status button Battery-status lights (5) 3 4 USB-out ports (2) 5 Power-out port (to laptop)

NOTE: Powering up the projector only works with the selected/compatible power bank.

### **Powering Your Projector**

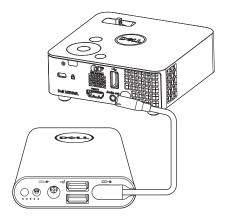

- 1 Connect one end of the power-output cable to the power-out port of the power companion.
- 2 Connect the other end of the power-output cable to the DC input connector of your projector.
- 3 Press the power button to start powering your projector.

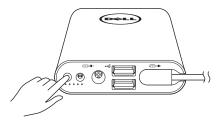

**NOTE:** The battery-status light blinks amber when the power companion battery is low.

### **Troubleshooting**

### **Troubleshooting Tips**

If you experience problems with your projector, see the following troubleshooting tips. If the problem persists, contact Dell (see Contacting Dell on page 52).

#### **Problem**

No image appears on the screen

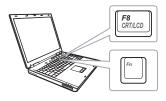

#### **Possible Solution**

- Ensure that the projector is turned on.
- Ensure that you have chosen the correct input source on the INPUT SOURCE menu.
- Ensure the external graphics port is enabled. If you are using a Dell laptop computer, press (Fn+F8). For other computers, see your respective documentation. If images are not displayed properly, please upgrade the video driver of your computer. For Dell computers, see dell.com/support.
- Ensure that all the cables are securely connected. See "Connecting to Multimedia" on page 23.
- Ensure that the pins of the connectors are not bent or broken
- Use Test Pattern in the Projector Settings of the Advanced Settings menu. Ensure that the colors of the test pattern are correct.

| Problem (continued)                                | Possible Solution (continued)                                                                                                    |  |
|----------------------------------------------------|----------------------------------------------------------------------------------------------------|--|
| Partial, scrolling, or incorrectly displayed image | 1 Press the <b>Auto Adjust</b> button on the remote control or the control panel.                                                                                                    |  |
|                                                    | 2 If you are using a Dell portable computer, set the resolution of the computer to WXGA (1280 x 800):                                                                                                    |  |
|                                                    | aRight-click the unused portion of your<br>Microsoft <sup>®</sup> Windows <sup>®</sup> desktop, click<br><b>Screen Resolution</b> .                                                                       |  |
|                                                    | bVerify that the setting is 1280 x 800 pixels for the external monitor port. cPress  (Fn+F8).                                                                                                    |  |
|                                                    | If you experience difficulty in changing resolutions, or if your monitor freezes, restart all the equipment and the projector.                                                                            |  |
|                                                    | If you are not using a Dell portable computer, see your documentation. If images are not displayed properly, please upgrade the video driver of your computer. For a Dell computer, see dell.com/support. |  |
| Image color is incorrect                           | Use <b>Test Pattern</b> in the <b>Projector Settings</b> of the <b>Advanced Settings</b> menu. Ensure that the colors of the test pattern are correct.                                                    |  |
| Image is out of focus                              | <ul><li>1 Adjust the focus ring on the projector lens.</li><li>2 Ensure that the projection screen is within the required distance from the projector (3.18 ft [97 cm] to 8.48 ft [258 cm]).</li></ul>    |  |
| Image is reversed                                  | Select <b>Projector Settings</b> of the <b>Advanced Settings</b> from the OSD and adjust the projector mode.                                                                                              |  |
| Error LED is blinking amber                        | A projector fan has failed and the projector will automatically shut down.                                                                                                    |  |
| TEMP LED is solid amber                            | The projector has overheated. The display automatically shuts down. Turn the display on again after the projector cools down. If the problem persists, contact Dell.                                      |  |

| Problem (continued)                                                                                                    | Possible Solution (continued)                                                                                                    |  |
|----------------------------------------------------------------------------------------------------|----------------------------------------------------------------------------------------------------|--|
| TEMP LED is blinking amber                                                                                                    | If the projector fan fails, the projector will automatically shut down. Clear the projector mode by pressing and holding the <b>POWER</b> button for 10 seconds. Please wait for about 5 minutes and try to power up again. If the problem persists, contact Dell.                                                                                                    |  |
| The OSD does not appear on the screen                                                                                                    | Press the Menu button on the panel for 15 seconds to unlock the OSD.                                                                                                    |  |
| The remote control is not operating smoothly or works only within a limited range                                                                                        | The battery may be low. Check if the LED indication from the remote is too dim. If so, replace with a new CR2032 battery.                                                                                                    |  |
| USB Display not displaying                                                                                                    | Display over USB Should run automatically. To manually run USB display, go to My Computer and run "Dell Network Projection Lite.exe".                                                                                                    |  |
|                                                                                                    | NOTE: You may require administrator level access to install the driver. Contact your network administrator for support.                                                                                                    |  |
| Unsupported media, unable to decode video Unsupported media, unable to decode audio Unsupported media, file format not supported  Media format does not support seeking. | <ul> <li>Ensure the video file is supported by the projector's multimedia player. Go to pages 24-24 for Multimedia File Type Support.</li> <li>Convert the video file to meet the following parameters:</li> <li>Video Setting: <ul> <li>Code: H.264</li> <li>Bit rate: 10Mbps (if it is limited by program, set it as maximum value allowed)</li> <li>Frame rate: 30 fps (if it is limited by program, set it as maximum value allowed)</li> </ul> </li> <li>Audio Setting: <ul> <li>Code: AAC</li> <li>Channel: Stereo</li> <li>Sample rate: 48 KHz</li> <li>Bit rate: 96 KBps</li> </ul> </li> </ul> |  |

**Guiding Signals** 

| Jululliy S                         | igilais                                                                                                    |                            |                   |         |
|------------------------------------|----------------------------------------------------------------------------------------------------|----------------------------|-------------------|---------|
| Projector                          |                                                                                                    | Control<br>Buttons         | Indicator         |         |
| Projector Description<br>Status    |                                                                                                    | Power<br>(White/<br>Amber) | TEMP<br>(Amber)   | (Amber) |
| Standby mode                       | Projector in Standby mode. Ready to power on.                                                                                                    | White<br>Flashing          | OFF               | OFF     |
| LED on                             | Projector in Normal mode, ready to display an image.                                                                                                    | White                      | OFF               | OFF     |
| Cooling mode                       | Projector is cooling to shutdown.                                                                                                    | White                      | OFF               | OFF     |
| Projector<br>over-<br>heated       | Air vents might be blocked or ambient temperature may be above 35 °C. The projector automatically shuts down. Ensure that the air vents are not blocked and that the ambient temperature is within operational range. If the problem persists, contact Dell. | OFF                        | AMBER             | OFF     |
| Fan<br>breakdown                   | One of the fans has failed.<br>The projector<br>automatically shuts down.<br>If the problem persists,<br>contact Dell.                                                                                                    | OFF                        | AMBER<br>Flashing | OFF     |
| LED<br>failure                     | LED defective.                                                                                                    | OFF                        | OFF               | AMBER   |
| R-LED<br>driver<br>over-<br>heated | Air vents might be blocked<br>or the R-LED driver has<br>overheated. The projector<br>will automatically shut<br>down. Turn the display on<br>again after the projector<br>cools down. If the problem<br>persists, contact Dell.                             | AMBER                      | AMBER             | OFF     |

### Maintenance

### **Replacing the Remote Control Battery**

- 1 Rotate the battery lid counterclockwise to remove the battery cover.
- 2 Insert a CR2032 coin cell battery and align the polarity correctly according to the marking in the battery holder.
- **NOTE:** When you use the remote control for the first time, there is a plastic sheet between the battery and its contact. Remove the sheet before use.

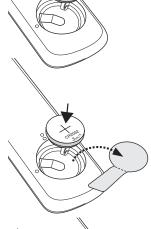

**3** Rotate the battery lid clockwise to lock the battery cover.

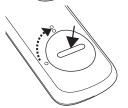

**NOTE:** Remote Control is not shipped with your projector.

# **Specifications**

| Contrast Ratio 10000:1 Typical (Full On/Full Off) Uniformity 85% Typical (Japan Standard - JBMA) Number of Pixels 1280 x 800 (WXGA) Aspect Ratio 16:10 Internal Flash 7 GB Memory (Max.) Displayable Color 1.07 billion colors Projection Lens F-Stop: F/2.0 f=14.95 mm Fixed Lens Throw ratio =1.5 wide and tele Offset ratio: 100%  Projection Distance 3.18~8.48 ft (97~258 cm) Video Compatibility Composite Video: NTSC (M, 3.58, 4.43), PAL (ED, G, H, I, M, N, 4.43), SECAM (B, D, G, K, K1, 4.25, 4.4) Component Video input via VGA: 1080i (50/60 Hz), 720p (50/60 Hz), 576i/p, 480i/p HDMI input: 1080p, 720p, 576i/p, 480i/p Power Supply Universal AC 100-240 V 50-60 Hz with 65 W                                                                                                    | Digital Light Processing | 0.45" WXGA S450 DMD, DarkChip3™                                                                              |
|----------------------------------------------------------------------------------------------------|--------------------------|----------------------------------------------------------------------------------------------------|
| Uniformity  85% Typical (Japan Standard - JBMA)  Number of Pixels  1280 x 800 (WXGA)  Aspect Ratio  16:10  Internal Flash  7 GB Memory (Max.)  Displayable Color  Projection Lens  F-Stop: F/2.0  f=14.95 mm  Fixed Lens  Throw ratio =1.5 wide and tele  Offset ratio: 100%  Projection Screen Size  30~80 inches (diagonal)  Projection Distance  3.18~8.48 ft (97~258 cm)  Video Compatibility  Composite Video: NTSC (M, 3.58, 4.43), PAL (ED, G, H, I, M, N, 4.43), SECAM (B, D, G, K, K1, 4.25, 4.4)  Component Video input via VGA: 1080i (50/60 Hz), 720p (50/60 Hz), 576i/p, 480i/p  HDMI input: 1080p, 720p, 576i/p, 480i/p  Power Supply  Universal AC 100-240 V 50-60 Hz with 65 W                                                                                                    | Brightness               | 500 ANSI Lumens (Max.)                                                                                       |
| Number of Pixels         1280 x 800 (WXGA)           Aspect Ratio         16:10           Internal Flash         7 GB Memory (Max.)           Displayable Color         1.07 billion colors           Projection Lens         F-Stop: F/2.0           f=14.95 mm         Fixed Lens           Throw ratio =1.5 wide and tele           Offset ratio: 100%           Projection Screen Size         30~80 inches (diagonal)           Projection Distance         3.18~8.48 ft (97~258 cm)           Video Compatibility         Composite Video: NTSC (M, 3.58, 4.43), PAL (ED, G, K, K1, 4.25, 4.4)           Omposite Video input via VGA: 1080i (50/60 Hz), 720p (50/60 Hz), 576i/p, 480i/p         HDMI input: 1080p, 720p, 576i/p, 480i/p           Power Supply         Universal AC 100-240 V 50-60 Hz with 65 W | Contrast Ratio           | 10000:1 Typical (Full On/Full Off)                                                                           |
| Aspect Ratio  Internal Flash  Displayable Color  Projection Lens  F-Stop: F/2.0  f=14.95 mm  Fixed Lens  Throw ratio =1.5 wide and tele  Offset ratio: 100%  Projection Distance  30~80 inches (diagonal)  Projection Distance  3.18~8.48 ft (97~258 cm)  Video Compatibility  Composite Video: NTSC (M, 3.58, 4.43), PAL (ED, G, H, I, M, N, 4.43), SECAM (B, D, G, K, K1, 4.25, 4.4)  Component Video input via VGA: 1080i (50/60 Hz), 720p (50/60 Hz), 576i/p, 480i/p  HDMI input: 1080p, 720p, 576i/p, 480i/p  Power Supply  Universal AC 100-240 V 50-60 Hz with 65 W                                                                                                    | Uniformity               | 85% Typical (Japan Standard - JBMA)                                                                          |
| Internal Flash 7 GB Memory (Max.)  Displayable Color 1.07 billion colors  Projection Lens F-Stop: F/2.0 f=14.95 mm Fixed Lens Throw ratio =1.5 wide and tele Offset ratio: 100%  Projection Screen Size 30~80 inches (diagonal)  Projection Distance 3.18~8.48 ft (97~258 cm)  Video Compatibility Composite Video: NTSC (M, 3.58, 4.43), PAL (ED, G, H, I, M, N, 4.43), SECAM (B, D, G, K, K1, 4.25, 4.4) Component Video input via VGA: 1080i (50/60 Hz), 720p (50/60 Hz), 576i/p, 480i/p HDMI input: 1080p, 720p, 576i/p, 480i/p Power Supply Universal AC 100-240 V 50-60 Hz with 65 W                                                                                                    | Number of Pixels         | 1280 x 800 (WXGA)                                                                                            |
| Displayable Color  1.07 billion colors  Projection Lens  F-Stop: F/2.0  f=14.95 mm  Fixed Lens  Throw ratio =1.5 wide and tele  Offset ratio: 100%  Projection Screen Size  30~80 inches (diagonal)  Projection Distance  3.18~8.48 ft (97~258 cm)  Video Compatibility  Composite Video: NTSC (M, 3.58, 4.43), PAL (ED, G, H, I, M, N, 4.43), SECAM (B, D, G, K, K1, 4.25, 4.4)  Component Video input via VGA: 1080i (50/60 Hz), 720p (50/60 Hz), 576i/p, 480i/p  HDMI input: 1080p, 720p, 576i/p, 480i/p  Power Supply  Universal AC 100-240 V 50-60 Hz with 65 W                                                                                                    | Aspect Ratio             | 16:10                                                                                                    |
| Projection Lens  F-Stop: F/2.0  f=14.95 mm  Fixed Lens  Throw ratio =1.5 wide and tele  Offset ratio: 100%  Projection Screen Size  30~80 inches (diagonal)  Projection Distance  3.18~8.48 ft (97~258 cm)  Video Compatibility  Composite Video: NTSC (M, 3.58, 4.43), PAL (ED, G, H, I, M, N, 4.43), SECAM (B, D, G, K, K1, 4.25, 4.4)  Component Video input via VGA: 1080i (50/60 Hz), 720p (50/60 Hz), 576i/p, 480i/p  HDMI input: 1080p, 720p, 576i/p, 480i/p  Power Supply  Universal AC 100-240 V 50-60 Hz with 65 W                                                                                                    | Internal Flash           | 7 GB Memory (Max.)                                                                                           |
| f=14.95 mm Fixed Lens Throw ratio =1.5 wide and tele Offset ratio: 100%  Projection Screen Size 30~80 inches (diagonal)  Projection Distance 3.18~8.48 ft (97~258 cm)  Video Compatibility Composite Video: NTSC (M, 3.58, 4.43), PAL (ED, G, H, I, M, N, 4.43), SECAM (B, D, G, K, K1, 4.25, 4.4)  Component Video input via VGA: 1080i (50/60 Hz), 720p (50/60 Hz), 576i/p, 480i/p  HDMI input: 1080p, 720p, 576i/p, 480i/p  Power Supply Universal AC 100-240 V 50-60 Hz with 65 W                                                                                                    | Displayable Color        | 1.07 billion colors                                                                                          |
| Fixed Lens                                                                                                    | Projection Lens          | F-Stop: F/2.0                                                                                                |
| Throw ratio =1.5 wide and tele  Offset ratio: 100%  Projection Screen Size 30~80 inches (diagonal)  Projection Distance 3.18~8.48 ft (97~258 cm)  Video Compatibility Composite Video: NTSC (M, 3.58, 4.43), PAL (ED, G, H, I, M, N, 4.43), SECAM (B, D, G, K, K1, 4.25, 4.4)  Component Video input via VGA: 1080i (50/60 Hz), 720p (50/60 Hz), 576i/p, 480i/p  HDMI input: 1080p, 720p, 576i/p, 480i/p  Power Supply Universal AC 100-240 V 50-60 Hz with 65 W                                                                                                    |                          | f=14.95 mm                                                                                                   |
| Offset ratio: 100%  Projection Screen Size 30~80 inches (diagonal)  Projection Distance 3.18~8.48 ft (97~258 cm)  Video Compatibility Composite Video: NTSC (M, 3.58, 4.43), PAL (ED, G, H, I, M, N, 4.43), SECAM (B, D, G, K, K1, 4.25, 4.4)  Component Video input via VGA: 1080i (50/60 Hz), 720p (50/60 Hz), 576i/p, 480i/p  HDMI input: 1080p, 720p, 576i/p, 480i/p  Power Supply Universal AC 100-240 V 50-60 Hz with 65 W                                                                                                    |                          | Fixed Lens                                                                                                   |
| Projection Screen Size         30~80 inches (diagonal)           Projection Distance         3.18~8.48 ft (97~258 cm)           Video Compatibility         Composite Video: NTSC (M, 3.58, 4.43), PAL (ED, G, H, I, M, N, 4.43), SECAM (B, D, G, K, K1, 4.25, 4.4)           Component Video input via VGA: 1080i (50/60 Hz), 720p (50/60 Hz), 576i/p, 480i/p         HDMI input: 1080p, 720p, 576i/p, 480i/p           Power Supply         Universal AC 100-240 V 50-60 Hz with 65 W                                                                                                    |                          | Throw ratio =1.5 wide and tele                                                                               |
| Projection Distance         3.18~8.48 ft (97~258 cm)           Video Compatibility         Composite Video: NTSC (M, 3.58, 4.43), PAL (ED, G, H, I, M, N, 4.43), SECAM (B, D, G, K, K1, 4.25, 4.4)           Component Video input via VGA: 1080i (50/60 Hz), 720p (50/60 Hz), 576i/p, 480i/p         HDMI input: 1080p, 720p, 576i/p, 480i/p           Power Supply         Universal AC 100-240 V 50-60 Hz with 65 W                                                                                                    |                          | Offset ratio: 100%                                                                                           |
| Video Compatibility  Composite Video: NTSC (M, 3.58, 4.43), PAL (ED, G, H, I, M, N, 4.43), SECAM (B, D, G, K, K1, 4.25, 4.4)  Component Video input via VGA: 1080i (50/60 Hz), 720p (50/60 Hz), 576i/p, 480i/p  HDMI input: 1080p, 720p, 576i/p, 480i/p  Power Supply  Universal AC 100-240 V 50-60 Hz with 65 W                                                                                                    | Projection Screen Size   | 30~80 inches (diagonal)                                                                                      |
| D, G, H, I, M, N, 4.43), SECAM (B, D, G, K, K1, 4.25, 4.4)  Component Video input via VGA: 1080i (50/60 Hz), 720p (50/60 Hz), 576i/p, 480i/p  HDMI input: 1080p, 720p, 576i/p, 480i/p  Power Supply  Universal AC 100-240 V 50-60 Hz with 65 W                                                                                                    | Projection Distance      | 3.18~8.48 ft (97~258 cm)                                                                                     |
| Hz), 720p (50/60 Hz), 576i/p, 480i/p  HDMI input: 1080p, 720p, 576i/p, 480i/p  Power Supply  Universal AC 100-240 V 50-60 Hz with 65 W                                                                                                    | Video Compatibility      | Composite Video: NTSC (M, 3.58, 4.43), PAL (B, D, G, H, I, M, N, 4.43), SECAM (B, D, G, K, K1, L, 4.25, 4.4) |
| Power Supply Universal AC 100-240 V 50-60 Hz with 65 W                                                                                                    |                          |                                                                                                    |
|                                                                                                    |                          | HDMI input: 1080p, 720p, 576i/p, 480i/p                                                                      |
|                                                                                                    | Power Supply             |                                                                                                    |

| Power Consumption | Normal mode: 52 W ± 10% @ 110 Vac                 |
|-------------------|---------------------------------------------------|
|                   | Eco mode: 42 W ± 10% @ 110 Vac                    |
|                   | Power saving mode: < 0.5 W (Fan speed at minimum) |
|                   | Standby mode: < 0.5 W                             |
| Audio             | 1 speaker x 1 watt RMS                            |
| Noise Level       | Normal mode: 36 dB(A) Typical                     |
|                   | Eco mode: 32 dB(A) Typical                        |
| Weight            | 0.8 lbs ± 0.05 lbs (0.36 kg ± 0.02 kg)            |
|                   |                                                   |

Dimensions (W x H x D) 4.14 x 1.43 x 4.09 inches (105.3 x 36.5 x 104 mm)

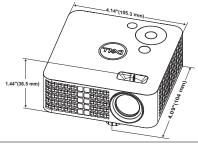

| Environmental  | Operating temperature: 5 °C - 35 °C (41 °F- 95 °F)                      |
|----------------|-------------------------------------------------------------------------|
|                | Humidity: 80% maximum                                                   |
|                | Storage temperature: 0 °C to 60 °C (32 °F to 140 °F)                    |
|                | Humidity: 90% maximum                                                   |
|                | Shipping temperature: -20 °C to 60 °C (-4 °F to 140 °F)                 |
|                | Humidity: 90% maximum                                                   |
| I/O Connectors | Power: One DC power jack                                                |
|                | HDMI input: One HDMI connector for supporting HDMI 1.3. HDCP compliant. |
|                | Audio output: One 3.5 mm stereo mini phone jack.                        |

| I/O Connectors                | USB (type A) port: One USB connector for supporting USB display, multimedia playback (Video/Music/Photo/Office Viewer), USB memory storage access (USB flash drive/internal memory), and supporting projector, media, and image processor firmware upgrade, and supporting optional wireless dongle. |
|-------------------------------|----------------------------------------------------------------------------------------------------|
|                               | The USB thumb drive can support up to 32 GB.                                                                                                    |
| Wireless Dongle<br>(Optional) | Wireless Standard: IEEE 802.11b/g/n                                                                                                    |
|                               | Wireless: One USB (type A) connector for supporting wireless dongle (USB interface, optional) and EZCast Pro.                                                                                                    |
|                               | OS environment: Windows 8/7/Vista/XP/2000, MAC OS X                                                                                                    |
|                               | Supports EZCast Pro.                                                                                                    |
| Light Source                  | Mercury-free LED (up to 30000 hours in Normal mode)                                                                                                    |

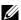

**NOTE:** The LED life rating for any projector is a measure of brightness degradation only, and is not a specification for the time it takes a LED to fail and cease light output. LED life is defined as the time it takes for more than 50 percent of a LED sample population to have brightness decrease by approximately 50 percent of the rated lumens for the specified LED. The LED life rating is not guaranteed in any way. The actual operating life span of a projector LED will vary according to operating conditions and usage patterns. Usage of a projector in stressful conditions which may include dusty environments, under high temperatures, many hours per day, and abrupt powering-off will most likely result in a LED's shortened operating life span or possible LED failure.

### **Compatibility Modes (Digital)**

| Resolution      | Refresh<br>Rate (Hz) | Hsync<br>Frequency (KHz) | Pixel Clock<br>(MHz) |
|-----------------|----------------------|--------------------------|----------------------|
| 640 x 350       | 70.087               | 31.469                   | 25.175               |
| 640 x 480       | 59.940               | 31.469                   | 25.175               |
| 720 x 480 p60   | 59.940               | 31.469                   | 27.000               |
| 720 x 576 p50   | 50.000               | 31.250                   | 27.000               |
| 720 x 400       | 70.087               | 31.469                   | 28.322               |
| 640 x 480       | 75.000               | 37.500                   | 31.500               |
| 640 x 480       | 85.008               | 43.269                   | 36.000               |
| 800 x 600       | 60.317               | 37.879                   | 40.000               |
| 800 x 600       | 75.000               | 46.875                   | 49.500               |
| 800 x 600       | 85.061               | 53.674                   | 56.250               |
| 1024 x 768      | 60.004               | 48.363                   | 65.000               |
| 1280 x 720 p50  | 50.000               | 37.500                   | 74.250               |
| 1280 x 720 p60  | 60.000               | 45.000                   | 74.250               |
| 1920 x 1080 i50 | 50.000               | 28.125                   | 74.250               |
| 1920 x 1080 i60 | 60.000               | 33.750                   | 74.250               |
| 1280 x 720      | 59.855               | 44.772                   | 74.500               |
| 1024 x 768      | 75.029               | 60.023                   | 78.750               |
| 1280 x 800      | 59.810               | 49.702                   | 83.500               |
| 1366 x 768      | 59.790               | 47.712                   | 85.500               |
| 1360 x 768      | 60.015               | 47.712                   | 85.500               |
| 1024 x 768      | 84.997               | 68.677                   | 94.500               |
| 1440 x 900      | 59.887               | 55.935                   | 106.500              |
| 1280 x 1024     | 60.020               | 63.981                   | 108.000              |
| 1400 x 1050     | 59.978               | 65.317                   | 121.750              |
| 1280 x 800      | 84.880               | 71.554                   | 122.500              |
| 1280 x 1024     | 75.025               | 79.976                   | 135.000              |
| 1440 x 900      | 74.984               | 70.635                   | 136.750              |
| 1680 x 1050     | 59.954               | 65.290                   | 146.250              |
| 1280 x 960      | 85.002               | 85.938                   | 148.500              |
| 1920 x 1080     | 60.000               | 67.500                   | 148.500              |

### **Additional Information**

For additional information on how to use your projector, please see the Dell Projectors User Guide at www.dell.com/support/manuals.

# Contacting Dell

For customers in the United States, call 800-WWW-DELL (800-999-3355).

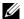

**NOTE:** If you do not have an active Internet connection, you can find contact information on your purchase invoice, packing slip, bill, or Dell product catalog.

Dell provides several online and telephone-based support and service options. Availability varies by country and product, and some services may not be available in your area. To contact Dell for sales, technical support, or customer service issues:

- Visit www.dell.com/contactDell.
- 2 Select your country from the displayed list.
- 3 Select a Segment for Contact.
- 4 Select the appropriate service or support link based on your need.

## Index

| A                                                                                                    | adjustments 5                                                                                                    |
|----------------------------------------------------------------------------------------------------|----------------------------------------------------------------------------------------------------|
| Adjusting the Projected Image 11                                                                                               | Focus ring 5<br>Lens 5                                                                                                    |
| Adjusting the Projector Height 11 lower the projector Front tilt adjustment wheel 11 Adjusting the Projector Zoom and Focus 12 | O On-Screen Display 16 P phone numbers 52                                                                                         |
| С                                                                                                    | R                                                                                                    |
| Connecting the Projector AC adaptor 23 Power cord 23                                                                           | Remote Control 16                                                                                                    |
| Connection Ports DC input connector 6 HDMI connector 6 Contact Dell 4, 43                                                      | Specifications Aspect Ratio 47 Audio 48                                                                                           |
| Dell contacting 51, 52                                                                                                    | Brightness 47 Contrast Ratio 47 Digital Light Processing 47 Dimensions 48 Displayable Color 47 Environmental 48 I/O Connectors 48 |
| M                                                                                                    | Internal Flash 47                                                                                                    |
| Main Unit 5 Control panel 5 Elevator button for height                                                                         | Noise Level 48<br>Number of Pixels 47<br>Power Consumption 48                                                                     |

Power Supply 47
Projection Distance 47
Projection Lens 47
Projection Screen Size 47
Uniformity 47
Video Compatibility 47
Weight 48
support
contacting Dell 51, 52

### Т

telephone numbers 52
Troubleshooting
Contact Dell 42